# 88 **Лекция 8**

88 Решение нелинейного уравнения в Matlab clc, clear

 $x=[-3:0.01:3]$ ;  $f=x.*\sin(x+x.^2);$ 

### 8 1. Визуально определяем корни, построив график

```
% График
fiqure (1)
p1 = plot(x, f)set (p1, linewidth=2)
grid
hold on
```
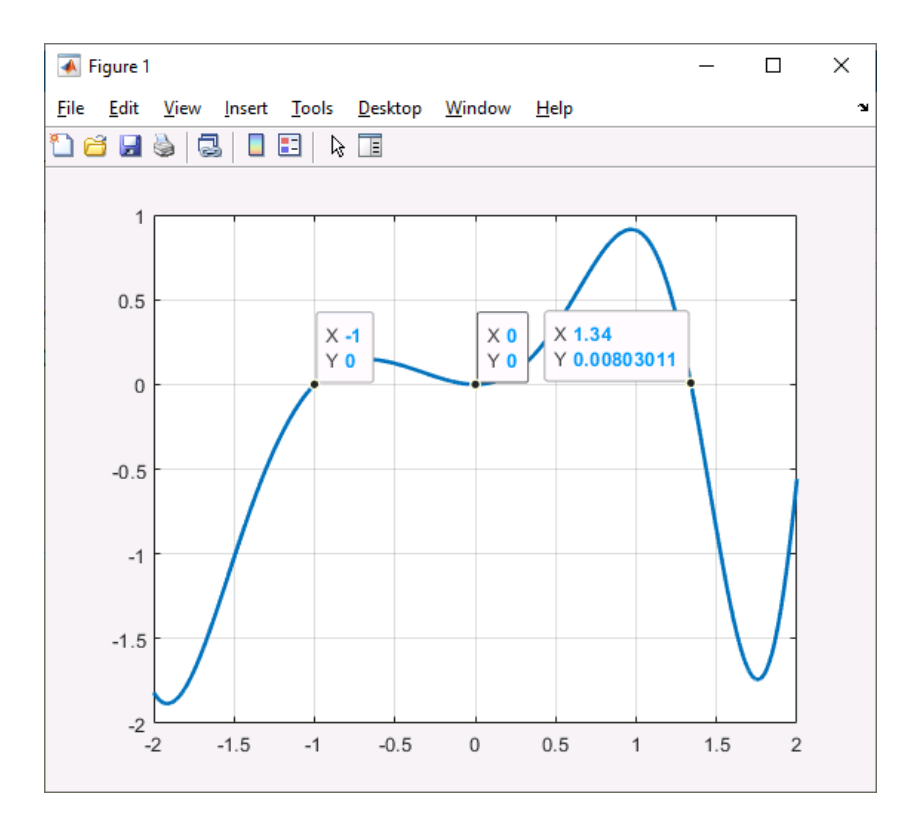

### 88 Записываем корни в вектор  $r0=[-1, 0, 1.34]$

% Составляем анонимную функцию (в fsolve передается анонимная функция или файл-функция)  $y = (x) x.* sin(x+x.^2)$ 

```
88 Ищем корни с помощью
```

```
% fsolve (анонимная функция, вектор приближенных корней)
rx = fsolve(v, r0)
```
88 Формируем набор точек, соответствующих корням  $ry=repmat([0],1,numel(rx));$ 

# **%% Обозначим корни на графике символами '\*' красного цвета** p2=plot(rx,ry,'r\*','MarkerSize',10)

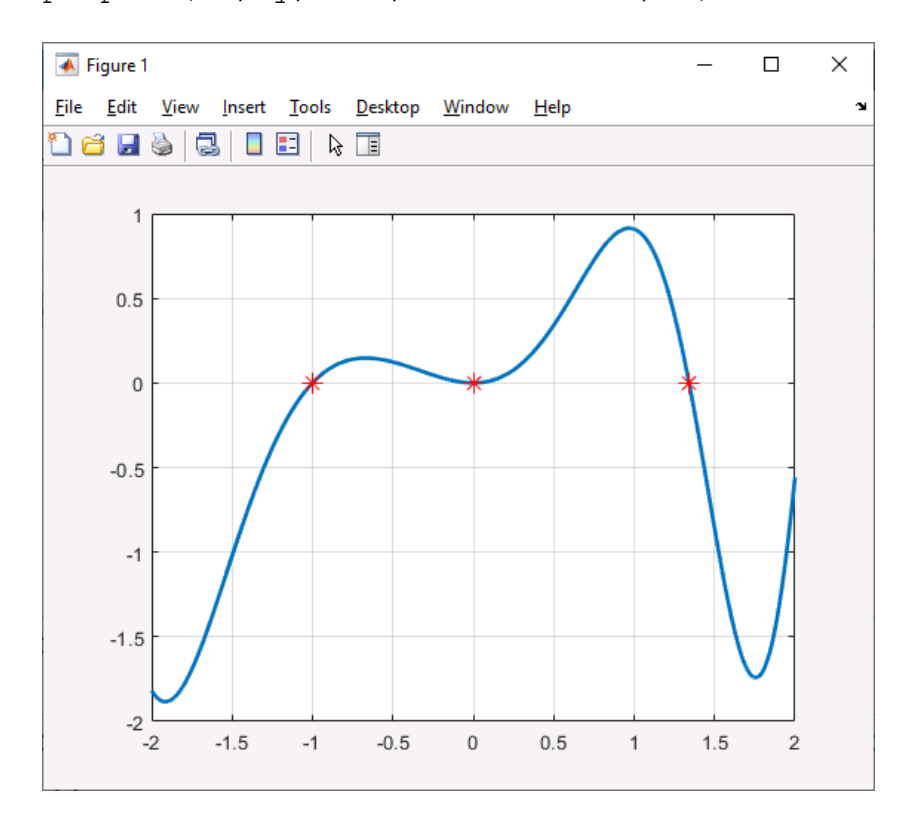

### **%% Подпишем корни на графике**

```
for i=rx
     rxt=num2str(i,3)
     text(i,0,['\leftarrow' rxt])
```
end

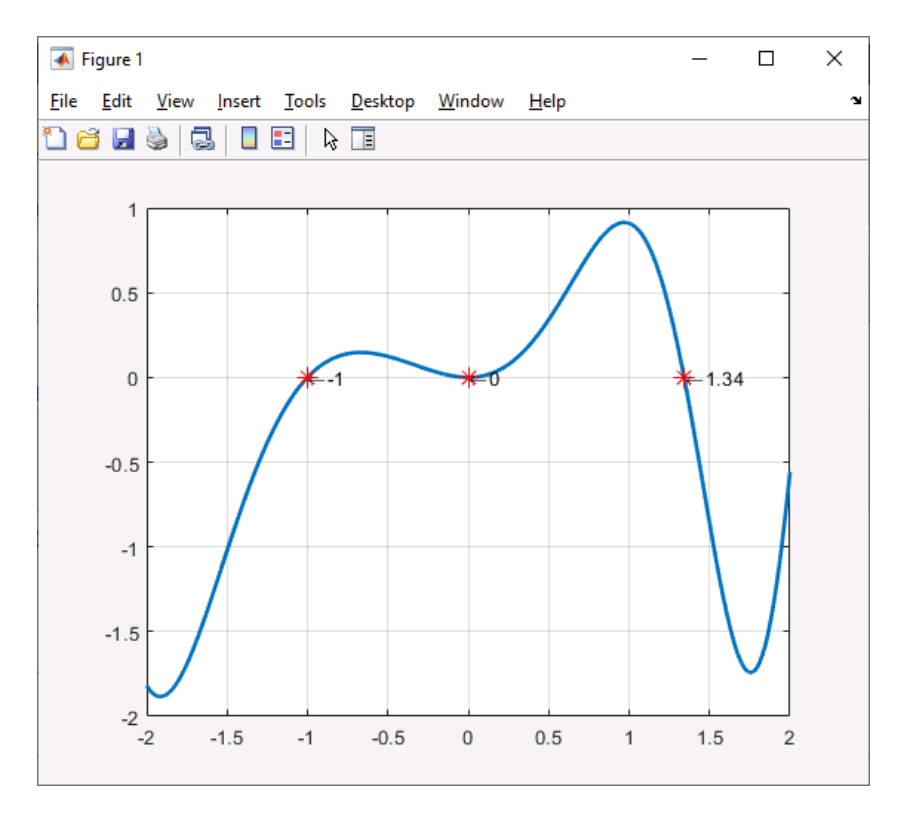

```
88 Решить систему нелинейных уравнений
\frac{1}{6} v=0.5-cos(x-1)
\sqrt{y} = -\sin(2*x+1)% Способ первый
8 Вычтем одно уравнение из другого и воспользуемся
8 схемой для решения одного нелинейного уравнения
clc, clear
x=-4:0.01:4f=0.5-cos(x-1) + sin(2*x+1)288 1. Визуально определяем корни, построив график
& График
fiqure (1)
```

```
p1 = plot(x, f)set (p1, linewidth=2)
grid
hold on
```
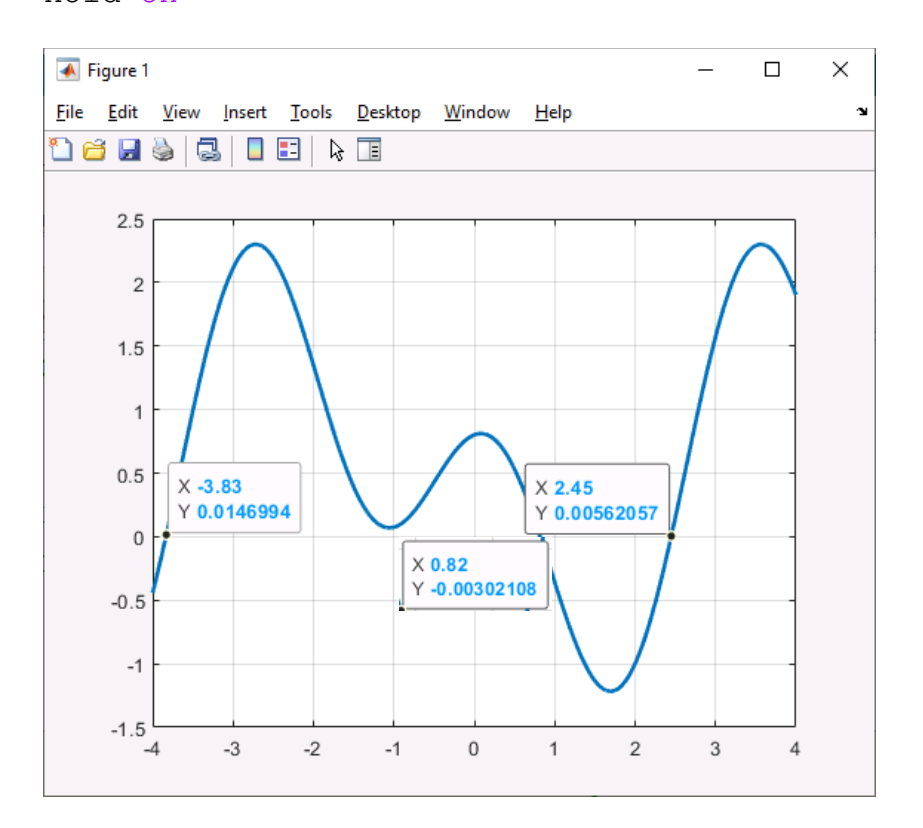

### 88 Записываем корни в вектор  $r0=[-3.83, 0.82, 2.45]$

% Составляем анонимную функцию (в fsolve передается анонимная функция или файл-функция)  $y = (x) 0.5 - \cos(x-1) + \sin(2*x+1)$ 

88 Ищем корни с помощью % fsolve (анонимная функция, вектор приближенных корней)  $rx = fsolve(y, r0)$ 

```
%% Формируем набор точек, соответствующих корням
ry=repmat([0],1,numel(rx));
```
**%% Обозначим корни на графике символами '\*' красного цвета** p2=plot(rx,ry,'r\*','MarkerSize',10)

#### **%% Подпишем корни на графике**

for i=rx rxt=num2str(i,3) text(i,0,['\leftarrow' rxt])

end

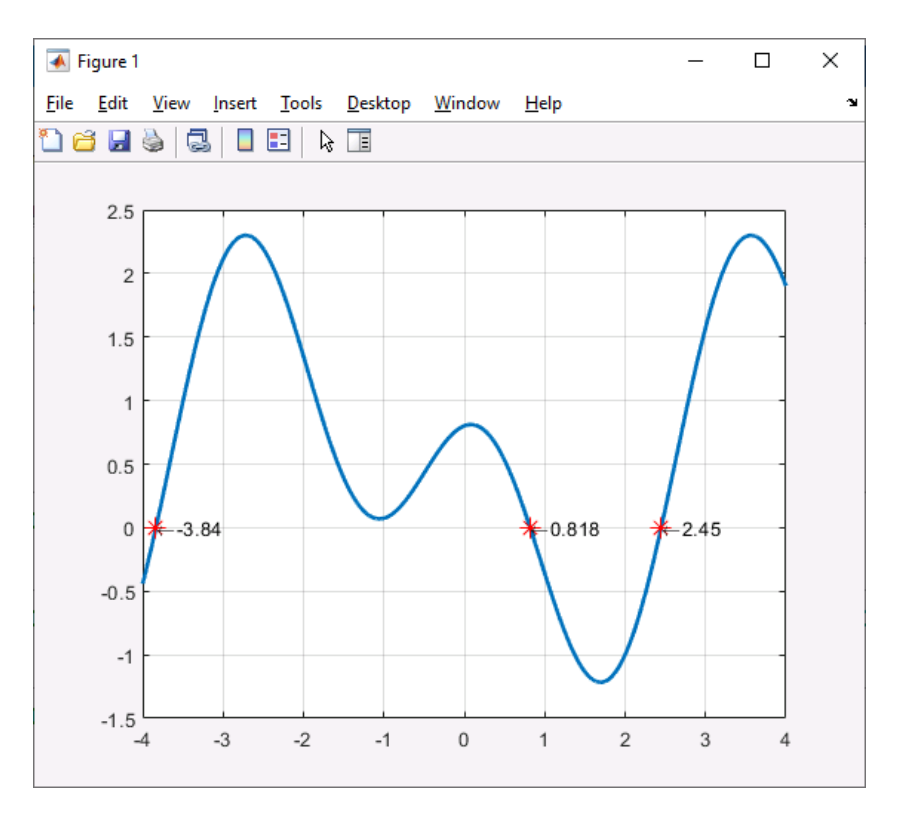

```
88 Решить систему нелинейных уравнений
\text{E1} = \cos(x-1) + y - 0.5\text{£ } f2 = x - \cos(y) - 3
```
### 88 Второй способ

```
88 Строим графики
clc, clear
```

```
y1 = \text{explot}('\cos(x-1) + y - 0.5');set(y1, 'Color', 'b', 'LinearWidth', 2);
```
hold on;

 $y2 = \text{explot}('x - \cos(y) - 3');$ set(y2, 'Color', 'b', 'LineWidth', 2);

grid on;

88 Точки пересечения графиков - это решение системы  $r0=[3.36, 1.2]$ 

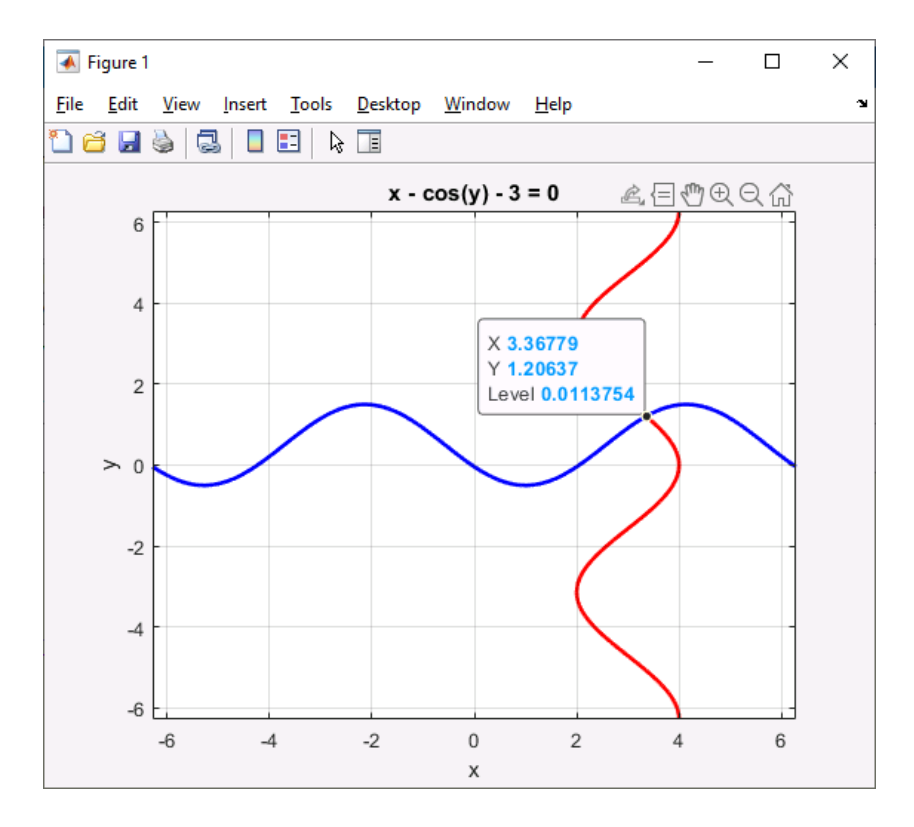

### % Создадим файл-функцию (записать в файл-функцию или в самый % конец файла-скрипта)

```
% function f = ff(x) % в самый конец файла-скрипта!!!
       f(1) = \cos(x(1)-1) + x(2) - 0.5;\frac{1}{2}f(2) = x(1) - \cos(x(2)) - 3;\frac{8}{5}% end
\frac{8}{\pi}
```
 $5<sub>1</sub>$ 

#### 8 Нахождение корней

 $[xr, fr, ex] = fsolve(0ff, [3.36, 1.2])$ 

#### 8 Точка пересечения линий на графике

plot(xr(1), xr(2), 'ko', 'MarkerSize', 8, 'MarkerFaceColor', 'k');

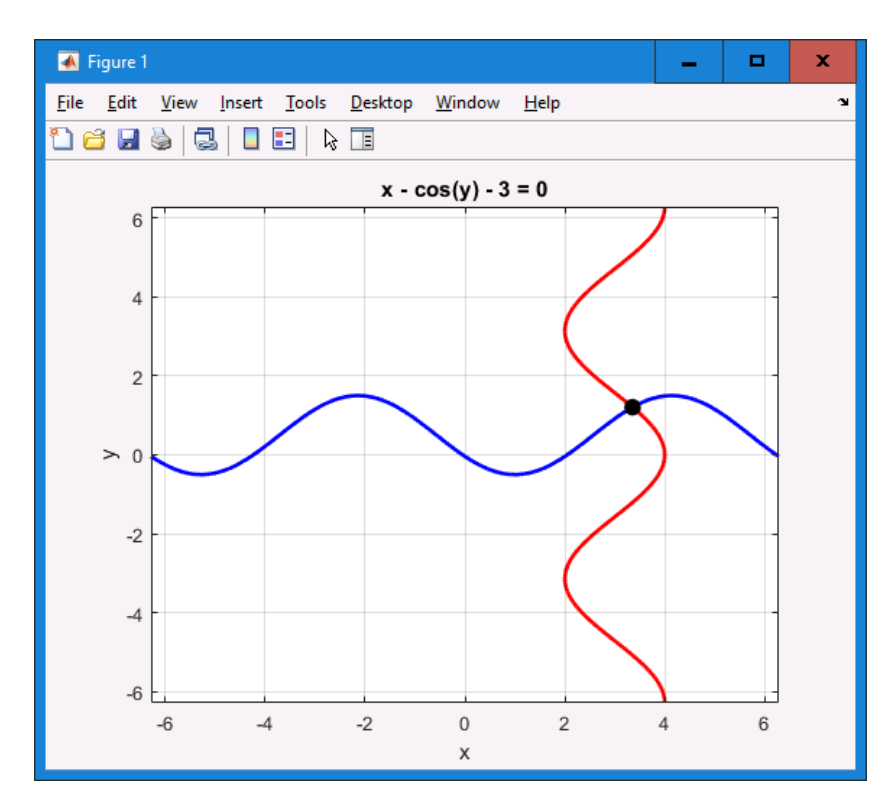

%% xr - это вектор решений  $88$  fr - это значения функций от хг, они должны быть близки к 0 %% ех - это параметр сходимости, если он равен 1, то все сошлось

```
% Поиск корней нелинейных уравнений. Функции fzero, roots
88 Корень нелинейной функции fzero
clc, clear
fun = \text{lsin}; % function
x0 = 3; % initial point
x = fzero(fun, x0)
```

```
88 Поиск на заданном интервале
fun = @cos; % function
x0 = [1 2]; % initial interval
x = fzero(fun, x0)
```

```
88 Поиск корней функции, заданной в файле-функции
88 можно задать в этом же файле - в самом низу файла!!!
28fun = 0f3; % function
x0 = 2; % initial point
z = fzero (fun, x0) % только вещественные корни (мнимые корни не
найдутся)
```

```
% function y = f3(x) % - в самом низу файла!!!
\frac{1}{6} v = x.^3 - 2*x - 5;
% end
%% Поиск вещественных и мнимых корней полинома - roots
c1croots([1, 0, -2, -5]) % аргументы - коэффициенты полинома
88 Поиск корней функции с параметром
myfun = \theta(x, c) \cos(c*x); % parameterized function
                          % parameter
c = 2;fun = \theta(x) myfun(x,c); % function of x alone
x = fzero(fun, 0.1)88 Пример
clear, clc
x=[-2:0.01:2]% Коэффициенты полинома
p=[1 0 0 1.4 -9 -8];88 Корни полинома
R = roots(p)%% Полином по коэффициентам
f = poly(p)88 Значения полинома в точках х
fy=polyval(p, x)88 Ищем вещественные корни, отмечаем их на графике:
% imag - мнимая часть комплексного числа
index R=find(imaq(R)==0)
R(index R)
points=R(index R)';
plot(x, fy, points, zeros(size(points)), 'ro',
'Markersize', 6, 'LineWidth', 2)
% Интерактивное задание ginput нулевого приближения:
clc, clear
fiqure
% 'sin(x.*sin(10*x))' % функция с осцилляцией
myf='sin(x.*sin(10*x)) ;
fplot (mvf, [-0.9, 0.9], 'LineWidth', 2), hold on, grid
\S [x, y] = ginput (n) позволяет определить координаты n точек в
интерактивном режиме
% в пределах декартовой (полярной/географической) системы
координат
% X, Y - вектор координат
[X, Y] =ginput (5) % отмечаем 5 точек для нулевого приближения,
```
 $7<sup>7</sup>$ 

```
% График 
plot(X,Y,'ro','MarkerSize',20) % отмечаем нулевые приближения
```
### **% Поиск корней fsolve**

R=fsolve(myf,X)

### **% Корни на графике**

```
plot(R,0,'m.','MarkerSize',20)% нашли корни по заданным 
приближениям
legend(myf, 'initial points','roots')
%%%%%%%%%%%%%%%%%%%%%%%%%%%%%%%%%%%%%%%%%%%%%%%%%%%%%%
%function f = ff(x) % в самый конец файла-скрипта!!!
    f(1) = cos(x(1)-1) + x(2) - 0.5;f(2) = x(1) - \cos(x(2)) - 3;end
%function y = f3(x) % - в самом низу файла!!!
y = x.^3 - 2*x - 5;end
%%%%%%%%%%%%%%%%%%%%%%%%%%%%%%%%%%%%%%%%%%%%%%%%%%%%%%%
```
# **Интегрирование в Matlab**

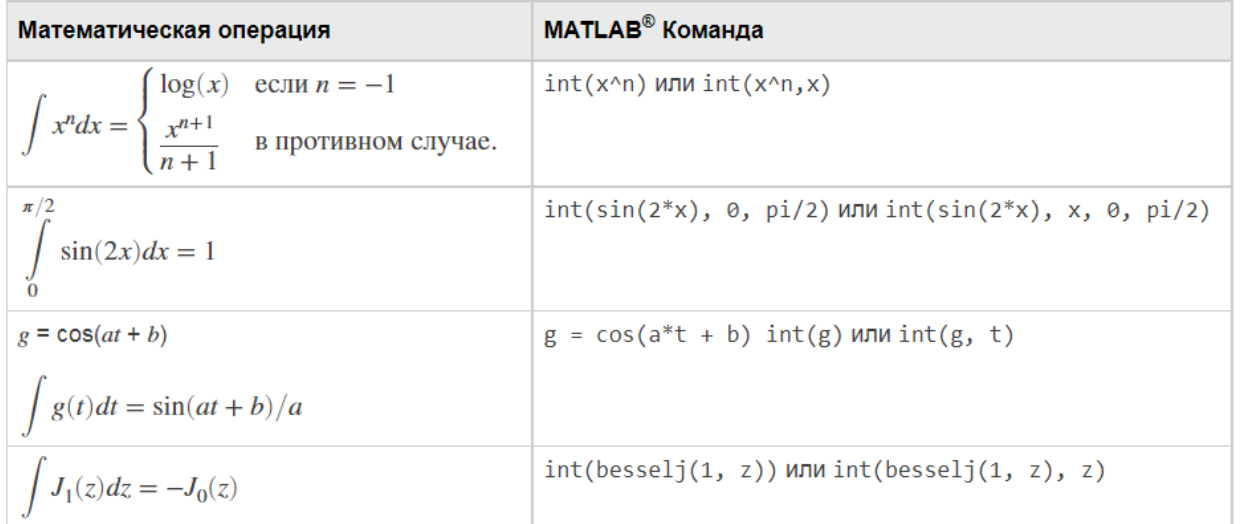

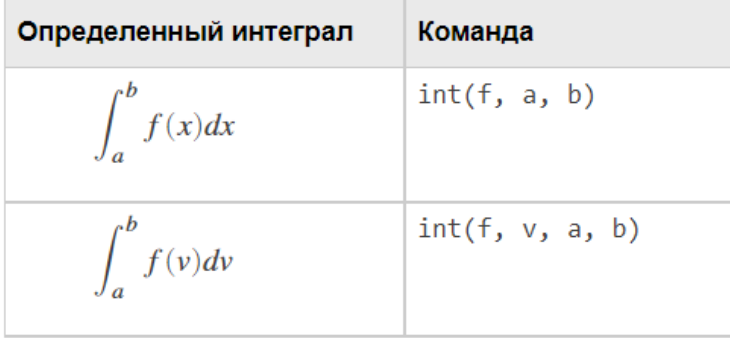

#### **%% Символьное интегрирование в Matlab**

clear,clc; syms x n  $f = x^n$ int(f)

**%% Пример. Символьное интегрирование в Matlab** syms y  $f = v^{\wedge}(-1);$ int(f)

### **%% Пример. Символьное интегрирование в Matlab** syms x n  $f = n^x$ int(f)

```
%% Пример. Символьное интегрирование в Matlab
syms a b theta
f = sin(a*theta+b);int(f)
```
### **%% Пример. Символьное интегрирование в Matlab** syms u  $f = 1/(1+u^2)$ ; int(f)

```
%% Пример. Символьное интегрирование в Matlab
syms x
f = exp(-x^2)int(f)
```
# **%% Пример. Символьное интегрирование в Matlab** clear,clc syms x %Определение переменной  $f=str2$ sym('a^x\*e^(-x)'); %Определение функции  $int(f, x)$  %Вычисление неопределенного интеграла

# **%% Определенный интеграл**

```
clear,clc
syms x
expr = x * log(1+x);F = int(exp, [0 1])
```
#### **%% Определенный интеграл**

```
syms u
f = 1/(1+u^2);
eval(int(f,u,1,2))
```

```
%% integral. Численное интегрирование (двойная точность)
clc, clear
%fun = @(x)log(x);fun = \theta(x) exp(-x.^2).*log(x).^2;
q = integral(fun, 0, 1) % integral from x=0 to x=Inf.
```
#### **%% integral. Численное интегрирование**

```
fun = \theta(x,c) 1./(x.^3-2*x-c); % Parameterized Function
q = interval(\theta(x) \text{ fun}(x,5),0,2) % Evaluate the integral from x=0to x=2 at c=5.
```
#### **%% Singularity at Lower Limit**

fun =  $(x)$  log(x);  $\frac{6}{5}$ format long  $q1 =$  integral(fun, 0, 1) % Singularity at Lower Limit

#### **%% Integral of Oscillatory Function**

format long fun =  $\theta(x)x.^5.*$ exp(-x).\*sin(x); % Integral of Oscillatory Function  $q = interval(fun, 0, Inf, 'RelTol', 1e-8, 'AbsTol', 1e-13)$ 

#### **%% Vector-Valued Function**

 $fun = (e(x) sin ((1:5) * x);$  $q =$  integral(fun, 0, 1, 'ArrayValued', true)

### **%% Численное интегрирование высокой точности vpaintegral**

syms  $y(x)$  $y(x) = x^2$ ; vpaintegral(y, 1, 2)

#### **%% Численное интегрирование высокой точности vpaintegral**

% RelTol — Допуск относительной погрешности % 1e-6 (значение по умолчанию) | положительное вещественное число % AbsTol — Допуск абсолютной погрешности % 1e-10 (значение по умолчанию) | неотрицательное вещественное число syms x vpaintegral(besselj(0,x), [0 pi], 'RelTol', 1e-32, 'AbsTol', 0)

# **%% Численное интегрирование в Matlab. Кратные интегралы**  syms x y

```
vpaintegral(vpaintegral(x*y, x, [1 3]), y, [-1 2])
```
### **%% https://codetown.ru/matlab/integrirovanie/**

```
%% Геометрический смысл интегрирования — это нахождение площади, 
% которая находится под интегрируемой функцией.
```
- % Методы прямоугольников
- % метод правых прямоугольников
- % метод левых прямоугольников
- % метод средних прямоугольников

# **%% Пример 1**

```
% посчитать интеграл функции f(x) = x.*exp((sin(x)).^x)% с шагом разбиения h = 0.02 на интервале от 0 до 1.
\frac{1}{2} f=inline('x. *exp((sin(x)).^x)');
```

```
clear, clc
f = \theta(x) x \cdot \text{exp}((\sin(x)) \cdot \text{X});a=0:
b=1;
h=0.02;
N = ( (b-a) / h ) + 1;i=1:N; % количество шагов
x=a:h:b; %вычисление координат узлов сетки
% feval вычисляет текстовую строку, которая может содержать
8 либо арифметическое выражение, либо инструкцию, либо обращение
к функции
y=feval (f, x) ; %вычисление значений функции в узлах сетки
m=2:N:
y1(m-1) = y(m);Fr = sum(h * y1)88 Метод трапеций
% Ещё одни популярный и в тоже время простой метод - метод
трапеций.
% Аналогично методу прямоугольников строятся трапеции под кривой
% и находится их суммарная площадь.
% Данный метод имеет второй порядок точности
% (ошибка пропорциональна шагу в квадрате).
% В Matlab метод трапеций реализован двумя функциями:
နွ
   cumtrapz()
န္
    trapz()\overline{Q}%% cumtrapz () применяется при работе с табличными данными или
векторами.
%% Откликом функции является n-интегралов, где n - число
ЭЛЕМЕНТОВ
88 вектора или элементов в каждом столбце матрицы.
88 Пример 2
% Пусть функция у (x) имеет значения, представленные в виде
следующего вектора:
\gamma = [1, 2, 3, 4, 5, 6, 7, 8, 9, 10]. Необходимо вычислить интеграл от у
clear, clc
y=[1, 2, 3, 4, 5];
x=[1, 2, 3, 4, 5];
cumtrapz(x, y)8 Ответ - интеграл на каждом шаге вычисляется.
% Последнее значение - int (x, x=1..5) = 1288 Пример 3
% Функция у (x) задана в виде матрицы
\frac{1}{6} y(x) = [1 3 5; 3 5 7; 4 6 8; 4 7 9; 5 7 10].
\frac{1}{6} При этом аргумент представляет собой вектор: x = [1, 3, 7, 9, 10].
```

```
y = [1 \t3 \t5; 3 \t5 \t7; 4 \t6 \t8; 4 \t7 \t9; 5 \t7 \t10];x = [1, 3, 7, 9, 10];cumtrapz(x, y)
```
88 trapz () - позволяет работать не только с векторами и матрицами, 88 но и с аналитической формой подынтегральной функции.

#### 88 Пример 4

 $x = 1:5;$  $y = x;$  $trapz(y)$ 

#### %% Пример 5

 $x = 1:0.8:10;$  $y = x.*exp(-x) + log(x) + 1;$  $trapz(y)$ 

#### 88 Метод Симпсона

```
% Преимущество этого метода в том, что точки, взятые на каждом
шаге на кривой,
% интерполируются полиномом второй степени.
% Проще говоря, соединяются параболой.
8 Это даёт методу четвёртый порядок точности.
```
# 88 Пример 6

```
quad('x.*exp(-x)+loq(x)+1', 1, 10, 1e-5) %зададим погрешность 10*-58% алгоритм Симпсона
clc.clear
F = \theta(x) x*exp(-x) + log(x) + 1; \frac{1}{2} \frac{1}{2} \frac{1}{2}а=1; %пределы интегрирования
b = 10;n=1000; % количество частей деления
h = (b - a) / n; %определяем шаг
\text{integer} = F(a);for i=1:1: ((n/2) - 1) % сам алгоритм Симпсона
x = a + 2 * h * i;inteq=inteq+2*F(x)+4*F(x+h);end
integ=h*integ/3
```
# 88 Символьное дифференцирование в Matlab

```
syms f(x)f(x) = \sin(x^2);
Df = diff(f, x)28
```
 $Df = eval(Df(2))$ 

```
88 Дифференцирование относительно конкретной переменной
syms x t
Df = diff(sin(x*t^2)) % по умолчанию по х
%Df = diff(sin(x*t^2), t) \frac{1}{2} no t
```

```
28Df = diff(sin(x*t^2), t, t) \frac{1}{2} no t \pi naw \pi
```
# 88 Производные высшего порядка

 $Df = diff(x^5, 5)$ 

#### 88 Производные высшего порядка

```
Df = diff(sin(t*x^5), t, 5) % по t 5 порядка
28% В первом вызове, diff дифференцирует x*y относительно x, и
возвращает у.
% Во втором вызове, diff дифференцирует у относительно у, и
возвращает 1.
Df = diff(diff(x*y))
```
#### 88 Смешанные производные

syms x y  $Df = diff(x * sin(x * y), x, y)$ 

#### % Численное дифференцирование в Matlab diff

```
%% Y = diff(X) вычисляет разности между смежными элементами X
88 вдоль первого измерения массива, размер которого не равняется
\mathbf{1}X = [1 \ 1 \ 2 \ 3 \ 5 \ 8 \ 13 \ 21];Y = diff(X) % Обратите внимание на то, что Y имеет меньше
элементов, чем Х.
numel(X)-numel(Y)
```
#### 88 Различия между матричными строками

 $X = \begin{bmatrix} 1 & 1 & 1 \\ 1 & 1 & 5 \\ 5 & 5 & 5 \\ 2 & 5 & 25 \\ 3 & 2 & 5 \\ 1 & 1 & 2 & 3 \end{bmatrix}$  $Y = diff(X)$ 

# 88 Различия между столбцами матрицы  $X = [1 \ 3 \ 5; 7 \ 11 \ 13; 17 \ 19 \ 23]$

```
Y = diff(X, 1, 2)
```

```
%% Аппроксимативные производные с diff
% Используйте diff, чтобы аппроксимировать частные производные
% синтаксисом Y = diff(f)/h, где f - вектор из значений функции,
% и h соответствующий размер шага.
clc, clear;
h = 0.001;% step size
                % domain
X = -pi: h:pi;f = sin(X);
                % range
Y = diff(f)/h; % first derivative cos
plot(X(:, 1:length(Y)), Y, 'r', X, f, 'b', 'Linearwidth', 2)legend('first derivative', 'sin(x)')
grid on
```
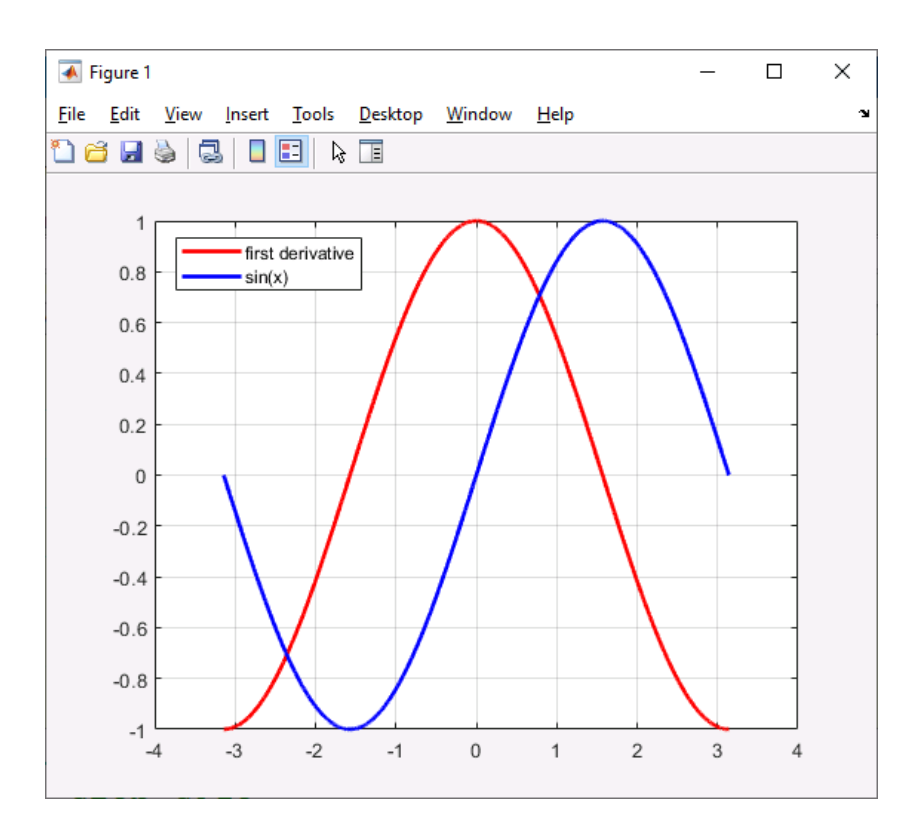

#### **%% second derivative**

 $h = 0.001$ ;  $\frac{1}{3}$  step size

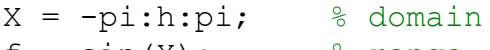

 $f = \sin(X);$   $\frac{1}{2}$  ange

 $Y = diff(f)/h$ ; % first derivative  $Z = diff(Y)/h$ ; % second derivative =  $-sin(x)$ 

plot(X,f,'b', X(:,1:length(Z)),Z,'k','LineWidth',2)

```
legend('sin(x)','second derivative')
grid on
```
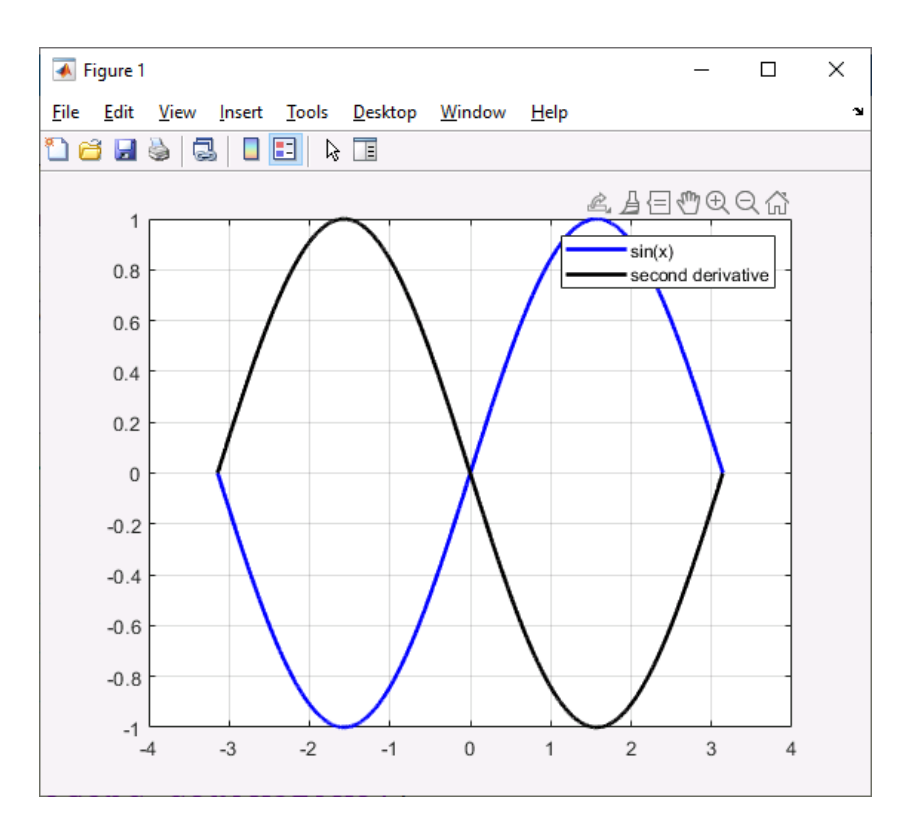

### %% https://codetown.ru/matlab/chislennoe-differencirovanie/

```
88 Численное дифференцирование строится на использовании
% аппарата конечных разностей и соответствующего многообразия
аппроксимаций.
% Методы численного дифференцирования применяются,
% если исходную функцию у (x) трудно или невозможно
% продифференцировать аналитически.
\approx8 Методы имеют разную погрешность при расчётах.
\approx8 Рассмотрим основные из них и оценим погрешность помощью
Matlab:
% Сравним результаты, дифференцируя функцию sin(x).
\frac{8}{6}%% Подготовительная работа
clc, clear;
h=0.2; % определим шаг сетки
x=0:h:pi; % интервал значений х
n=length(x); % число необходимых итераций
dy = cos(x); % производная y = sin(x) \Rightarrow y' = cos(x), так будем
судить об отклонении и погрешности.
dz = sin(x); % для сравнения
88 Метод нахождения производной правой конечной разностью
for i=1: (n-1)dy1(i) = (sin(x(i+1)) - sin(x(i))) / h;er1(i) = abs(dy(i) - dy1(i));end
88 Метод нахождения производной левой конечной разностью
for i=2:n
```

```
dy2(i) = (sin(x(i)) - sin(x(i-1)))/h;er2(i) = abs(dy(i) - dy2(i));end
88 Метод нахождения производной центральной конечной разностью
for i=2:(n-1)dy3(i) = (sin(x(i+1)) - sin(x(i-1)))/(2*h);er3(i) = abs(dy(i) - dy3(i));end88 Метод нахождения производной четвертого порядка точности
for i=3:(n-1)dy4(i) = (-sin(x(i+1)) + 27*sin(x(i)) - ...27*sin(x(i-1)) + sin(x(i-2)) / (24*h);
 ег4(i)=abs(cos(x(i)-0.5*h)-dy4(i)); % абсолютную погрешность,
которая вычисляется в точке x(i) - 0.5*hend
88%рисуем все на графиках
 plot(x([1:(n-1)]),er1([1:(n-1)]),' -o',...x([2:n]), er2([2:n]), '-p', ...
     x([2:(n-1)]), \text{er}3([2:(n-1)]), ' - h', \dotsx([3:(n-1)]), erf([3:(n-1)]), '-*');
 title ('Погрешность ("разность" анлитического и численного
решения) ') ;
 legend('Правая', 'Левая', 'Центральная', '4-ый порядок')
 grid on;
figure; plot(x([1:(n-1)]), dy([1:(n-1)]), ' -d', ...x([1:(n-1)]), dz([1:(n-1)]),'=<',\dotsx([1:(n-1)]), dy1([1:(n-1)]), '-\circ', \ldotsx([3:(n-1)]), dy4([3:(n-1)]) - 0.5*h,'-*');
 legend('cos(x)', 'sin(x)', 'npowsbogha x no правой конечнойразности', 'производная по 4-ому порядоку')
 grid on
22syms t;
y=2*cos(t.^2);z = diff(y, 2);
str1 = char(z)t=1;
Result=eval(str1)
888888888888828function f = ff(x) % в самый конец файла-скрипта!!!
    f(1) = \cos(x(1)-1) + x(2) - 0.5;f(2) = x(1) - \cos(x(2)) - 3;end
88function y = f3(x) % - в самом низу файла!!!
y = x.^{3} - 2*x - 5end
```